Estado de

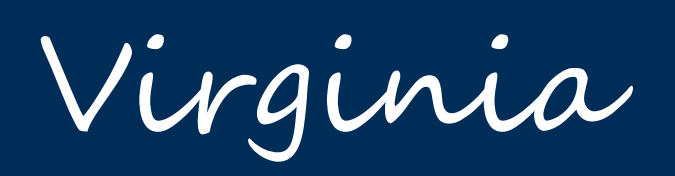

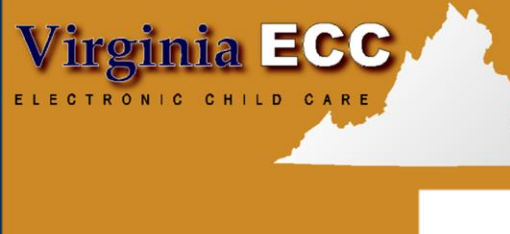

www.dss.virgin<mark>ia</mark>.gov

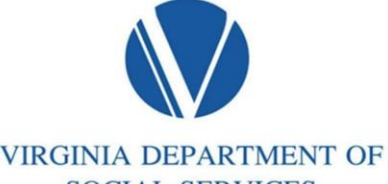

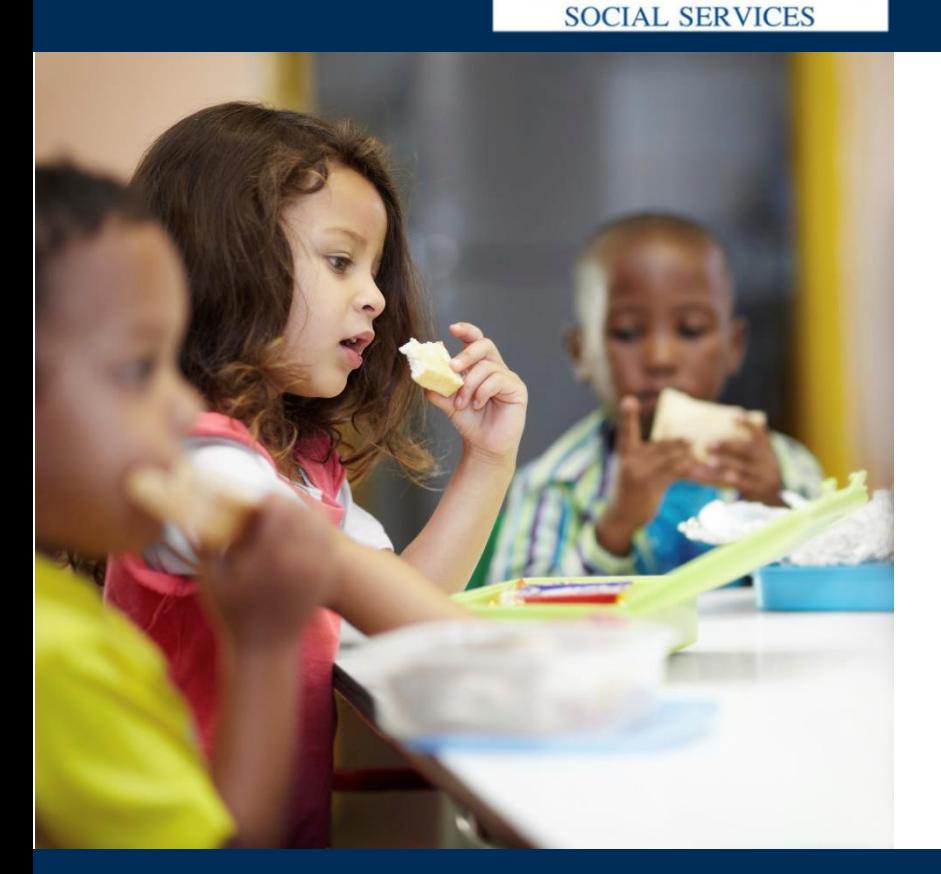

# Virginia ECC

Sistema POS del proveedor Manual de usuario

## www.vaecc.org

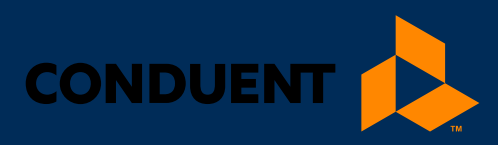

# 1 | INFORMACIÓN GENERAL

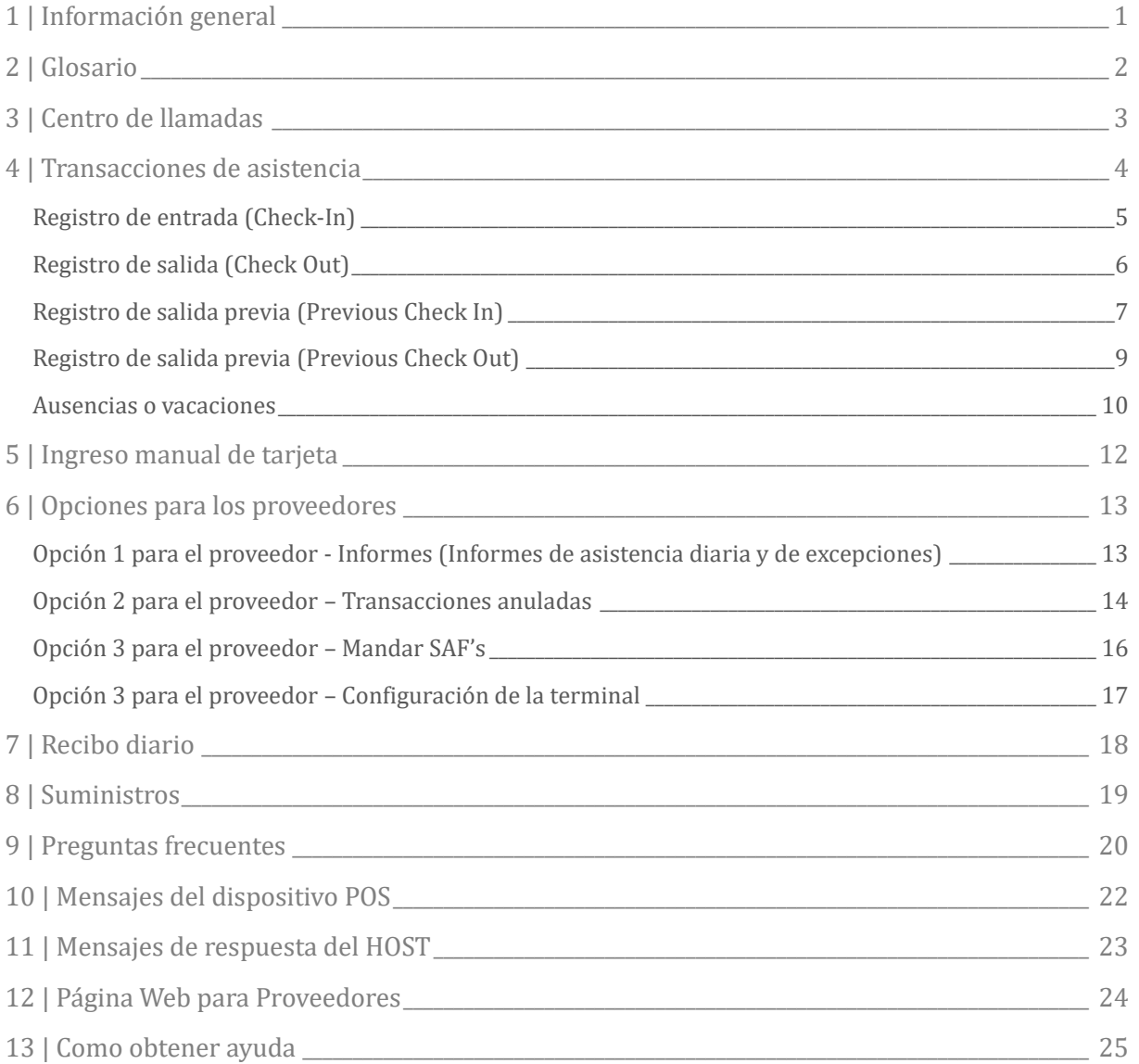

## <span id="page-2-0"></span>1 | Información general

El Departamento de Servicios Sociales de Virginia (VDSS) y Conduent pondrán a su disposición el equipo que utilizará para el sistema de Cuidado Infantil Electrónico de Virginia (ECC por sus siglas en inglés). Este es el sistema que el VDSS utiliza para registrar el tiempo y la asistencia de los niños en los centros de guardería. A lo largo de este manual, el equipo se denomina máquina de punto de servicio o por la abreviatura en inglés POS. Sin embargo, es posible que también oiga referí rsele como "terminal."

### **Los padres y/o adultos responsables de un niño deben utilizar esta máquina para ingresar la información sobre el tiempo y la asistencia de los niños que reciben servicios de guardería subsidiados.**

Es muy importante que los padres o el titular de la tarjeta secundaria comprueben la entrada y salida de sus hijos del establecimiento todos los dí as. Para conocer las reglas relativas del Cuidado Infantil Electrónico, consulte el departamento local de servicios sociales.

La terminal POS le proporcionará un recibo diario de las veces que los niños han entrado o salido de su establecimiento. Esta información está disponible a través de un enlace en la página web www.vaecc.org. La terminal POS permite al proveedor anular todas las transacciones de un niño realizadas en el mismo día.

Esta máquina y los cordones y cables estándar de 1.8 metros/6 pies se ponen a su disposición sin costo alguno. La personalización adicional, como cables más largos o la instalación de conectores telefónicos, son responsabilidad del proveedor. La sustitución y reparación de la terminal POS es responsabilidad de Conduent, o de sus agentes, a menos que la necesidad de sustitución o reparación se deba a un robo, a la destrucción de la máquina o a una manipulación negligente. En estos casos, usted es responsable económicamente del costo de la reparación o sustitución del equipo. Se le proporcionan dos rollos de papel termosensible para la máquina cuando se instale. Después de ese periodo, usted es responsable de comprar papel de repuesto.

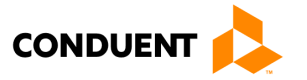

## 2 | GLOSARIO

## <span id="page-3-0"></span>2 | Glosario

La siguiente es una lista de algunos de los términos y abreviaturas que se utilizan en este Manual de Operaciones.

**Conduent State and Local Solutions -** Conduent es la empresa contratada por el Departamento de Servicios Sociales de Virginia (VDSS) para instalar y mantener el sistema de Cuidado Infantil Electrónico (ECC).

**Departamento de Servicios Sociales de Virginia (VDSS)** - La agencia responsable del sistema de Cuidado Infantil Electrónico.

**Cuidado Infantil Electrónico (ECC)** - El nombre del sistema utilizado para registrar el tiempo y la asistencia del cuidado infantil y entregar el pago.

**Punto de Servicio (POS) -** El equipo utilizado en su centro para registrar las entradas y salidas de los niños, obtener informes o anular las asistencias de un niño.

**Recibo diario** - El recibo que se imprime cada vez que se completa una transacción en el POS.

**Informe de Excepciones -** Un informe que muestra cualquier niño que haya sido registrado, pero no haya salido.

Contraseña del Proveedor - La contraseña del proveedor para la terminal POS está configurada en "123456". Esta contraseña sólo permite al proveedor realizar ciertas transacciones que no deben ser realizadas por un padre o un titular secundario de la tarjeta. Esta contraseña no puede ser cambiada.

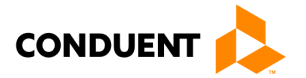

## 3 | CENTRO DE LLAMADAS

## <span id="page-4-0"></span>3 | Centro de llamadas

### **Línea de ayuda para proveedores**

Los proveedores pueden llamar al **1-877-918-2776** para ayuda con lo siguiente:

- Preguntas sobre el funcionamiento del sistema POS
- Dificultades técnicas con el sistema POS

### **Centro de llamadas para titulares de tarjetas (para padres y otros titulares secundarios)**

Los servicios de atención al cliente para padres y titulares de tarjetas secundarias están disponibles a través del **Centro de Llamadas Para Titulares de Tarjetas 1-877-918-2322** para las personas que tengan problemas para pasar sus tarjetas por la terminal POS o para identificar al proveedor aprobado para sus hijos. Los padres que tengan preguntas sobre su elegibilidad serán dirigidos a su departamento local de servicios sociales.

### **Ayuda para proveedores - Autorizaciones y pagos**

Si tiene alguna pregunta sobre el estado de la autorización de un niño, sobre los pagos o sobre las polí ticas del programa, debera ponerse en contacto con el departamento local de servicios sociales. La información de contacto puede encontrarse en el sitio web público del VDSS en https://dss.virginia.gov/localagency/index.cgi o en su guía telefónica local.

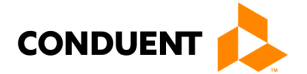

## <span id="page-5-0"></span>4 | Transacciones de asistencia

Las transacciones de asistencia permiten a los padres registrar la duración de los servicios de guardería realizando varios tipos de transacciones en la terminal POS. En circunstancias normales, el padre o el titular secundario de la tarjeta realizará una transacción de Registro de Entrada cuando el niño llegue al establecimiento para comenzar la registración de asistencia de ese día. Cuando el niño salga del establecimiento, se realizará una transacción de Registro de Salida para registrar la hora de finalización de los servicios de guardería. Hay una variedad de transacciones que se pueden realizar para registrar con precisión estos periodos. Es importante recordar que mientras los niños son llevados y luego asisten a la escuela durante el día y regresan más tarde en el día, cada asistencia puede ser registrada con una de las cuatro transacciones básicas incluyendo Registro de entrada (Check-In), Registro de salida (Check-Out), Registro de entrada previa (Previous Check-In) y Registro de salida previa (Previous Check-Out). Además, hay opciones para el proveedor que permiten anular las transacciones para que así se puedan eliminar los registros incorrectos. Sin embargo, las funciones básicas de Check In y Check Out serán las transacciones predominantes realizadas.

Las transacciones de Registro de entrada previa (Previous Check-In) y Registro de salida previa (Previous Check-Out) se utilizan en situaciones en las que el padre o el titular secundario de la tarjeta no están disponibles para pasar su tarjeta en el momento en que el niño llega o sale de la guardería. Si esto ocurre, el titular de la tarjeta puede realizar las transacciones de Registro de entrada previa (Previous Check-In) y Registro de salida previa (Previous Check-Out) para registrar la asistencia del día actual (horas más tempranas de ese día) o de los ocho días de calendario pasados. Algunos ejemplos de cuándo deben utilizarse estas transacciones son, entre otros, los siguientes:

- El padre o el titular secundario de la tarjeta se olvidó de llevar su tarjeta el día que el niño estaba bajo su custodia.
- El niño es llevado en un autobús a la guardería y el padre o el segundo titular de la tarjeta no está disponible para pasar la tarjeta por la máquina.
- · El niño acude a la guardería después de la escuela y el padre o el segundo titular de la tarjeta no está disponible para pasar la tarjeta por la máquina.

En cada uno de los ejemplos mencionados, el padre o el titular secundario de la tarjeta debe utilizar la transacción de Registro de entrada previa (Previous Check-In) o Registro de salida previa (Previous Check-Out) la próxima vez que se encuentre en el establecimiento. Las entradas y salidas previas (Previous Check-Ins and Check-Outs) deben realizarse dentro de nueve días de calendario después de haber perdido la oportunidad de deslizar la tarjeta en la terminal. El plazo de nueve días cuenta desde el día actual y ocho días de calendario pasados, incluidos los fines de semana y los días festivos.

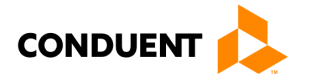

Las ausencias de los niños de una guardería y las vacaciones también pueden registrarse utilizando el POS. Estas transacciones se describen en detalle en esta sección.

Por cada transacción procesada, el terminal imprimirá un recibo. Para ver un ejemplo de recibo, consulte la sección **RECIBO DIARIO** más adelante en este manual. El proveedor también tiene la capacidad de reimprimir un recibo como se describe en una sección más adelante.

### <span id="page-6-0"></span>REGISTRO DE ENTRADA (CHECK-IN)

Para registrar la hora y la asistencia de un niño, la tarjeta asignada al padre o al titular secundario debe pasarse por la máquina POS. Los pasos para este proceso son los siguientes:

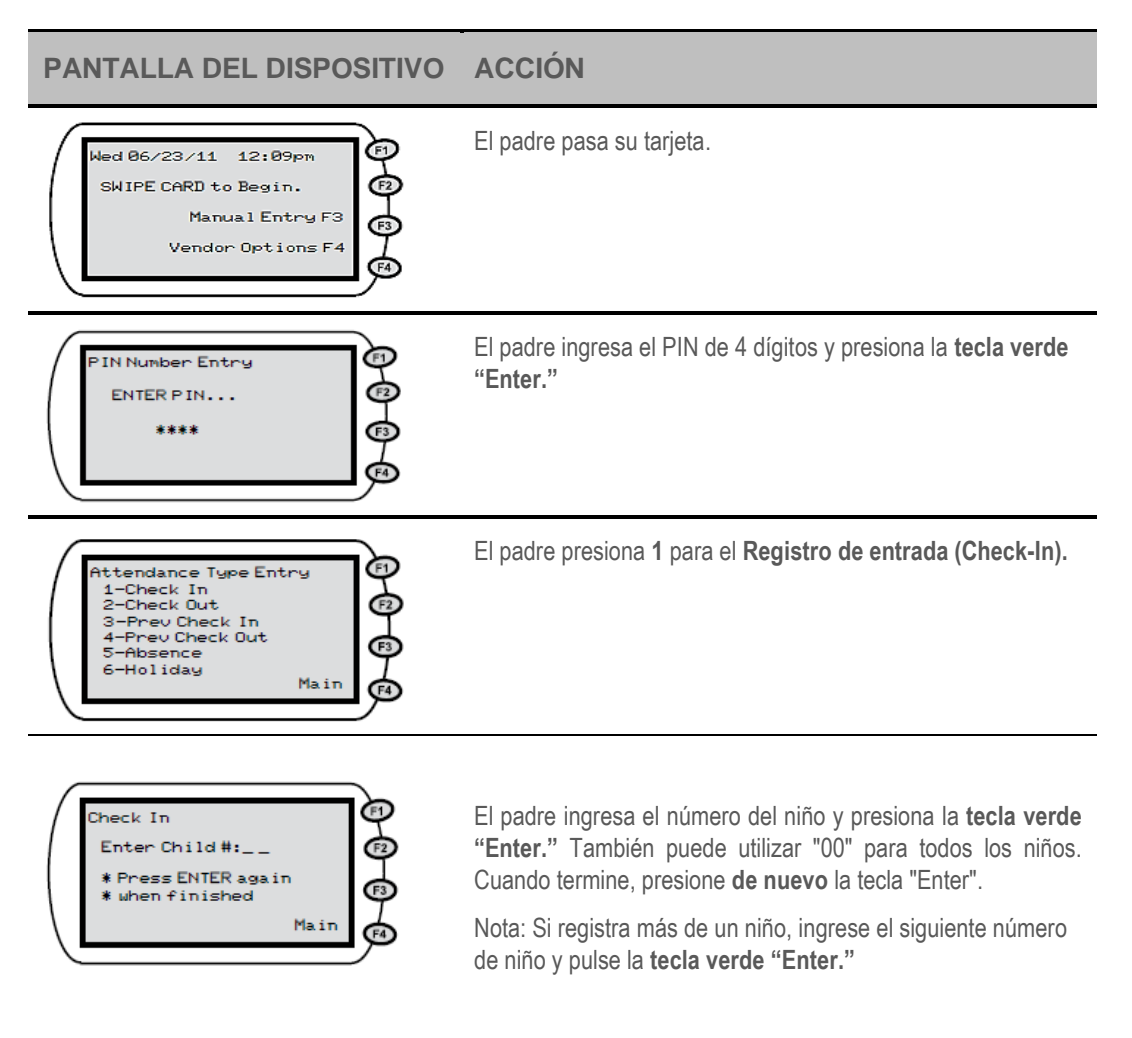

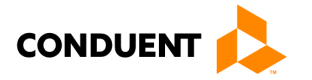

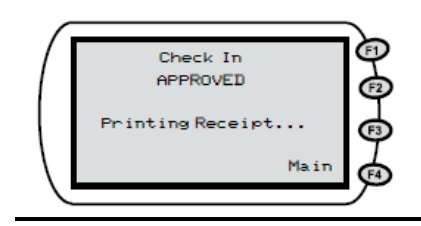

Espere la autorización. El sistema muestra "CONNECTING" y luego "SENDING" / "RECEIVING", seguido de un mensaje de aprobación o rechazo.

Cuando se recibe una respuesta y se imprime un recibo, la terminal vuelve al menú principal para seguir procesando otras transacciones.

### <span id="page-7-0"></span>REGISTRO DE SALIDA (CHECK OUT)

Cuando un niño sale de la instalación después de terminar el día, la tarjeta asignada a los padres debe pasarse por la máquina POS. Los procedimientos para este proceso son los siguientes:

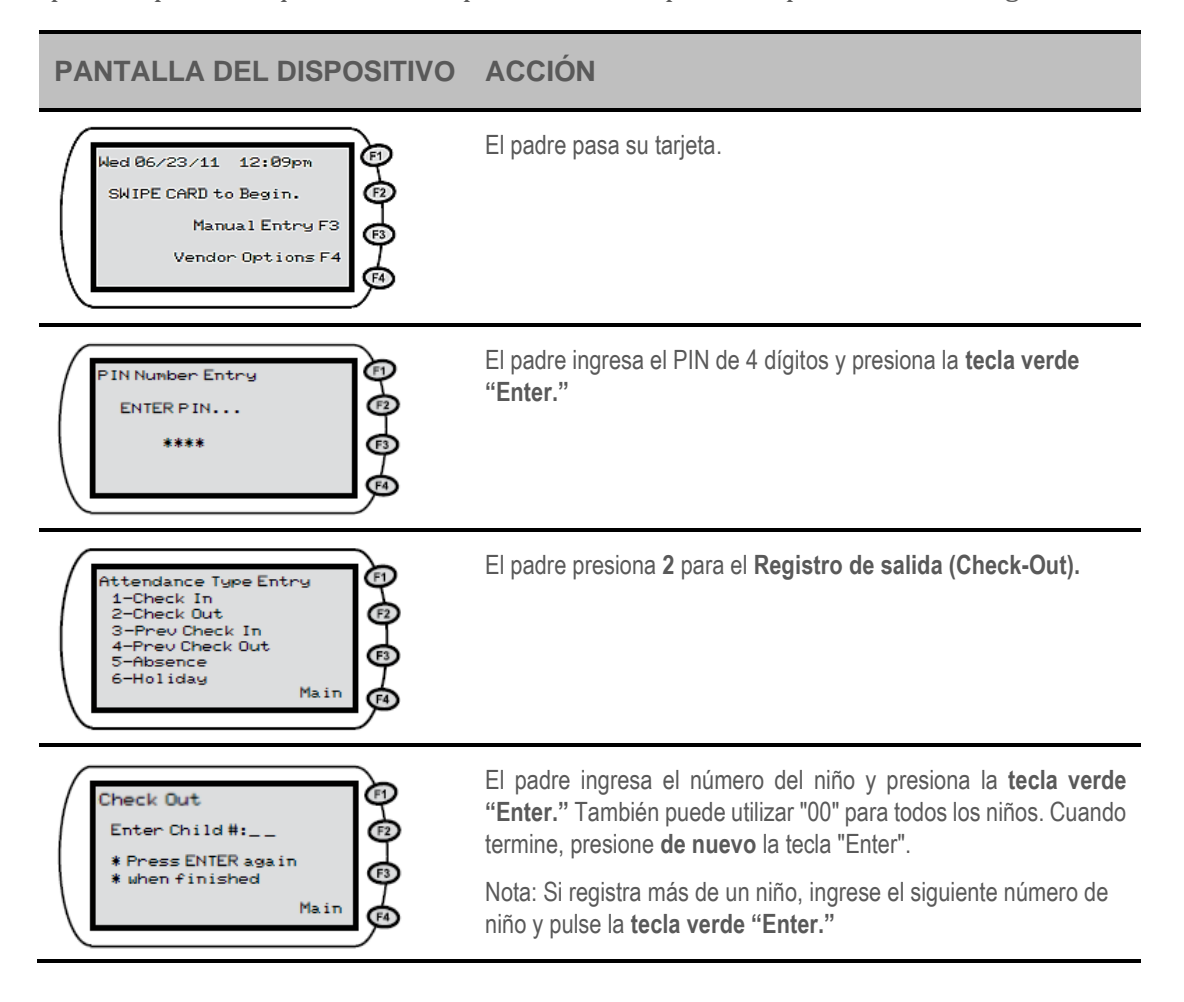

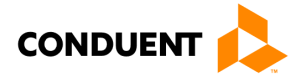

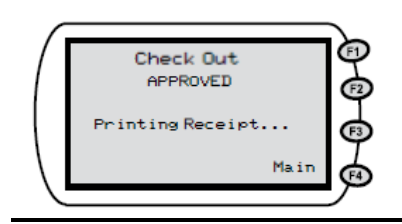

Espere la autorización. El sistema muestra "CONNECTING" y luego "SENDING" / "RECEIVING", seguido de un mensaje de aprobación o rechazo.

Cuando se recibe una respuesta y se imprime un recibo, la terminal vuelve al menú principal para seguir procesando otras transacciones.

### <span id="page-8-0"></span>REGISTRO DE ENTRADA PREVIA (PREVIOUS CHECK IN)

Cuando llevan al niño(a) a un establecimiento y uno de los padres o el titular secundario de la tarjeta no está presente para realizar el registro de entrada, la hora exacta de la llegada del niño puede ingresarse en la terminal POS utilizando un Registro de salida previa (Previous Check-In). Esta transacción puede ingresarse en cualquier momento del día actual o en los próximos ocho días. Por ejemplo, si el niño es llevado por un autobús por la mañana y el padre recoge al niño por la tarde, entonces se puede realizar una transacción de Registro de entrada previa (Previous Check-In) por la tarde seguida de una transacción de Registro de salida (Check-Out) normal para registrar correctamente las horas de cuidado del niño. Para realizar una transacción de Registro de salida previa (Previous Check-In), el padre realiza los siguientes pasos:

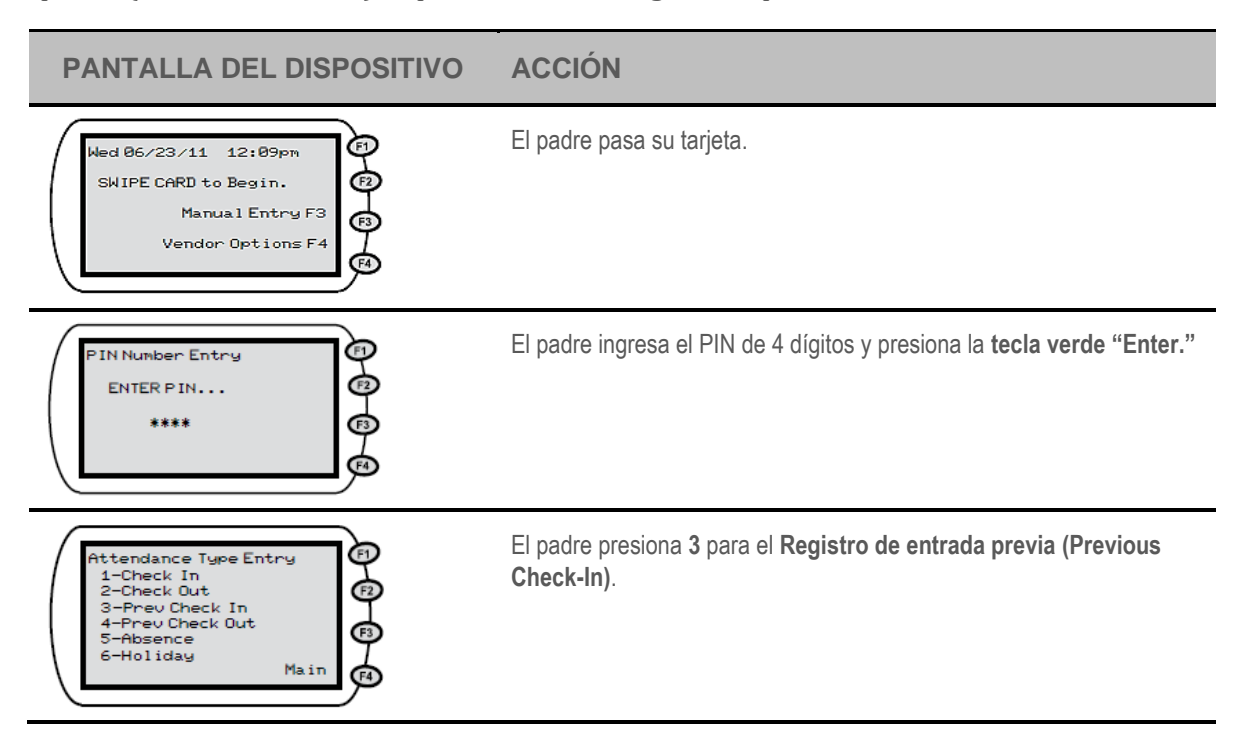

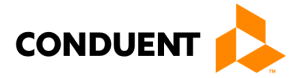

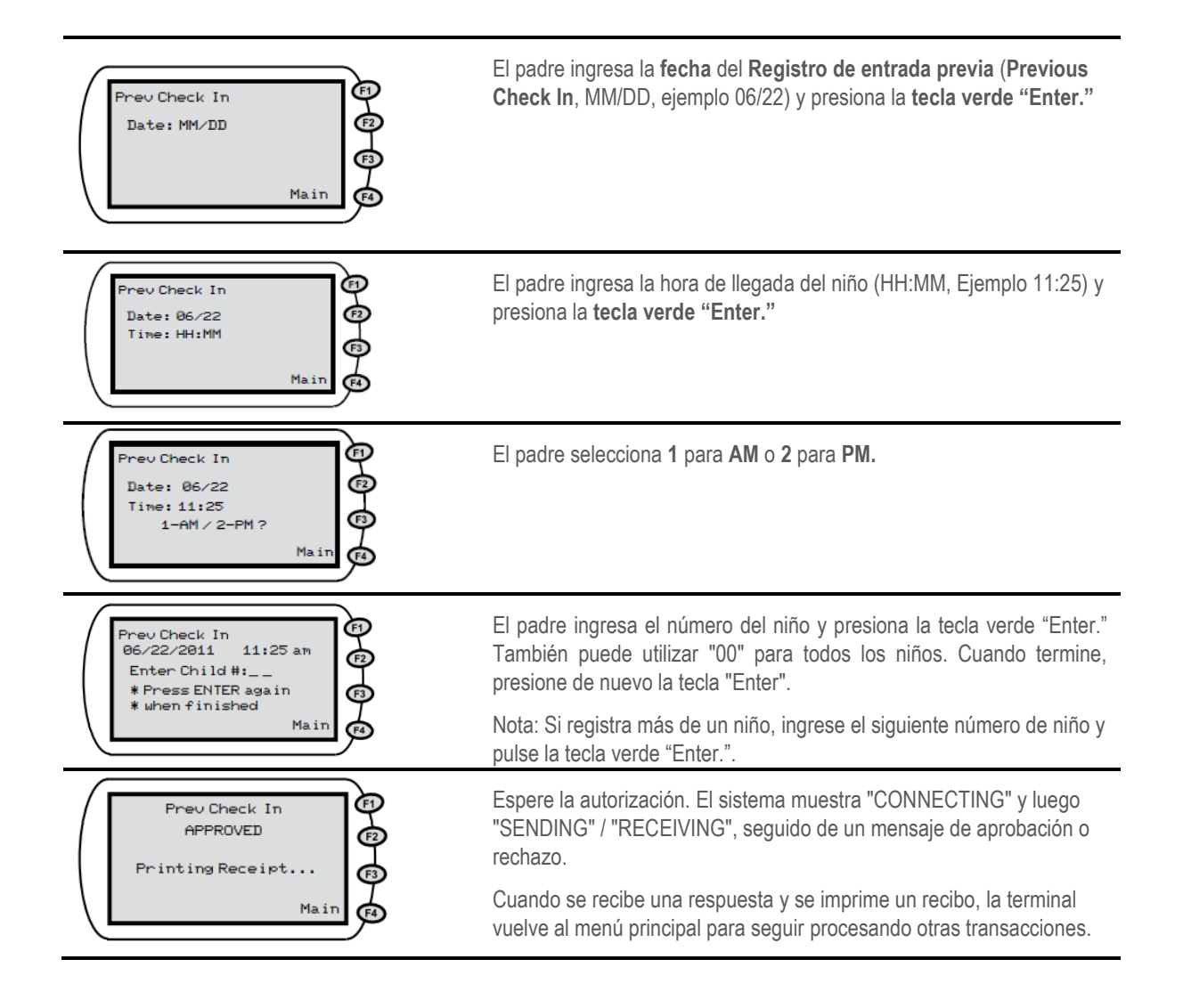

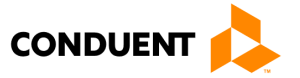

### <span id="page-10-0"></span>REGISTRO DE SALIDA PREVIA (PREVIOUS CHECK OUT)

Al igual que con la transacción de Registro de entrada previa (Previous Check-In), estos pasos permiten a un padre registrar un Registro de salida previa (Previous Check-Out) hasta un perí odo de ocho días más el día actual. Utilizada con los otros tipos de transacciones, esta transacción permite el registro preciso de la asistencia del niño.

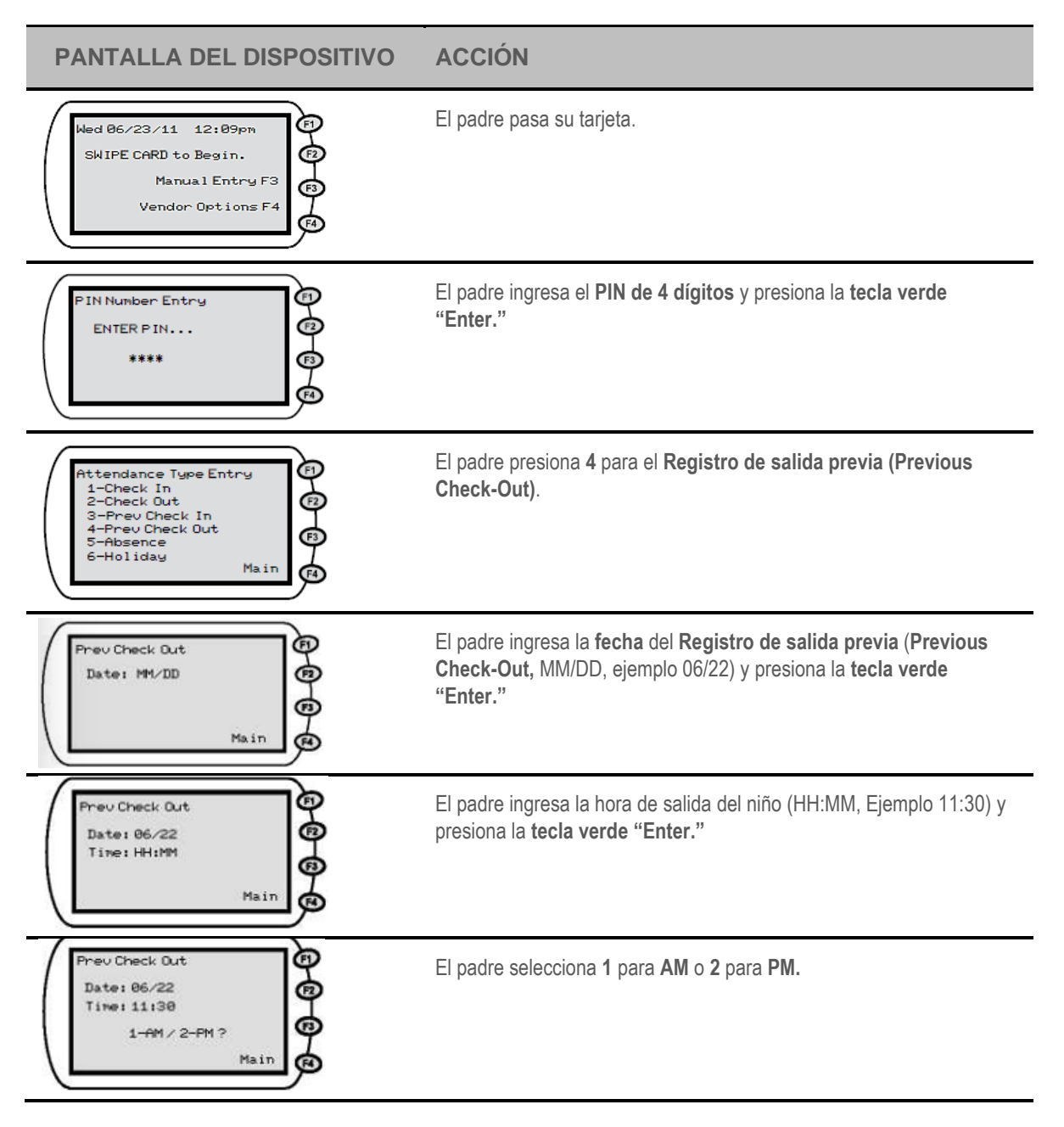

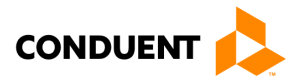

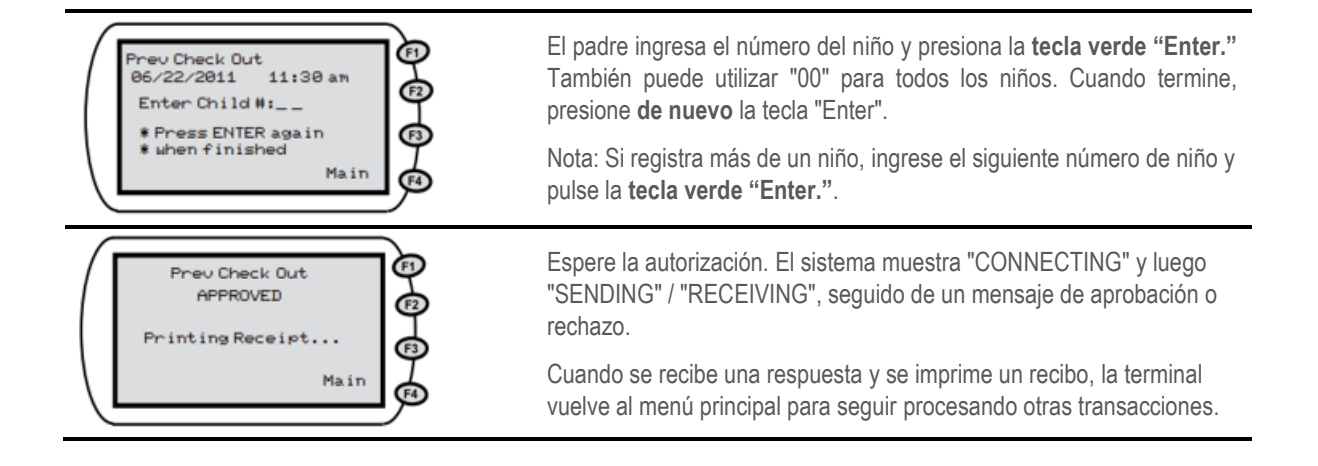

### <span id="page-11-0"></span>AUSENCIAS O VACACIONES

El registro de una ausencia o de un día de vacaciones para los servicios de guardería siguen los mismos pasos de transacción, excepto la selección del Tipo de Asistencia. Para una ausencia, el padre selecciona la tecla número cinco o, para unas vacaciones, el padre selecciona la tecla número seis.

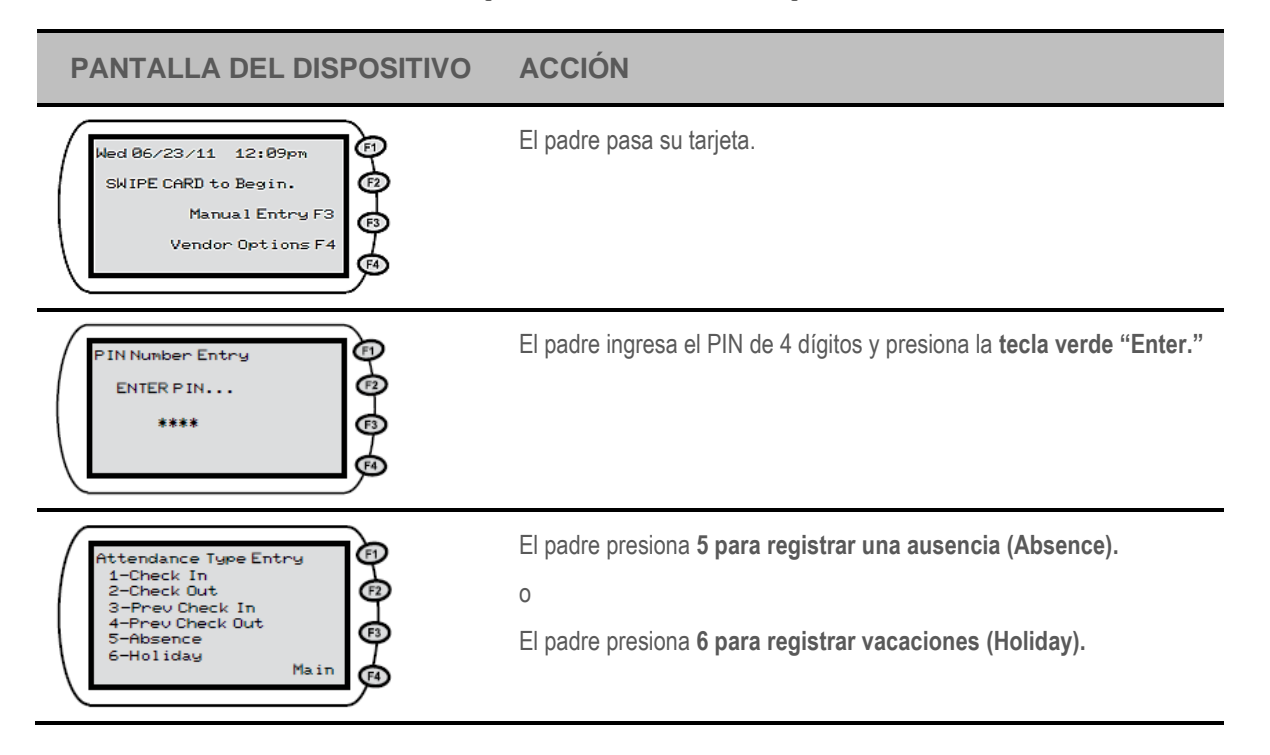

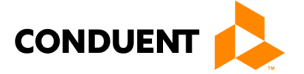

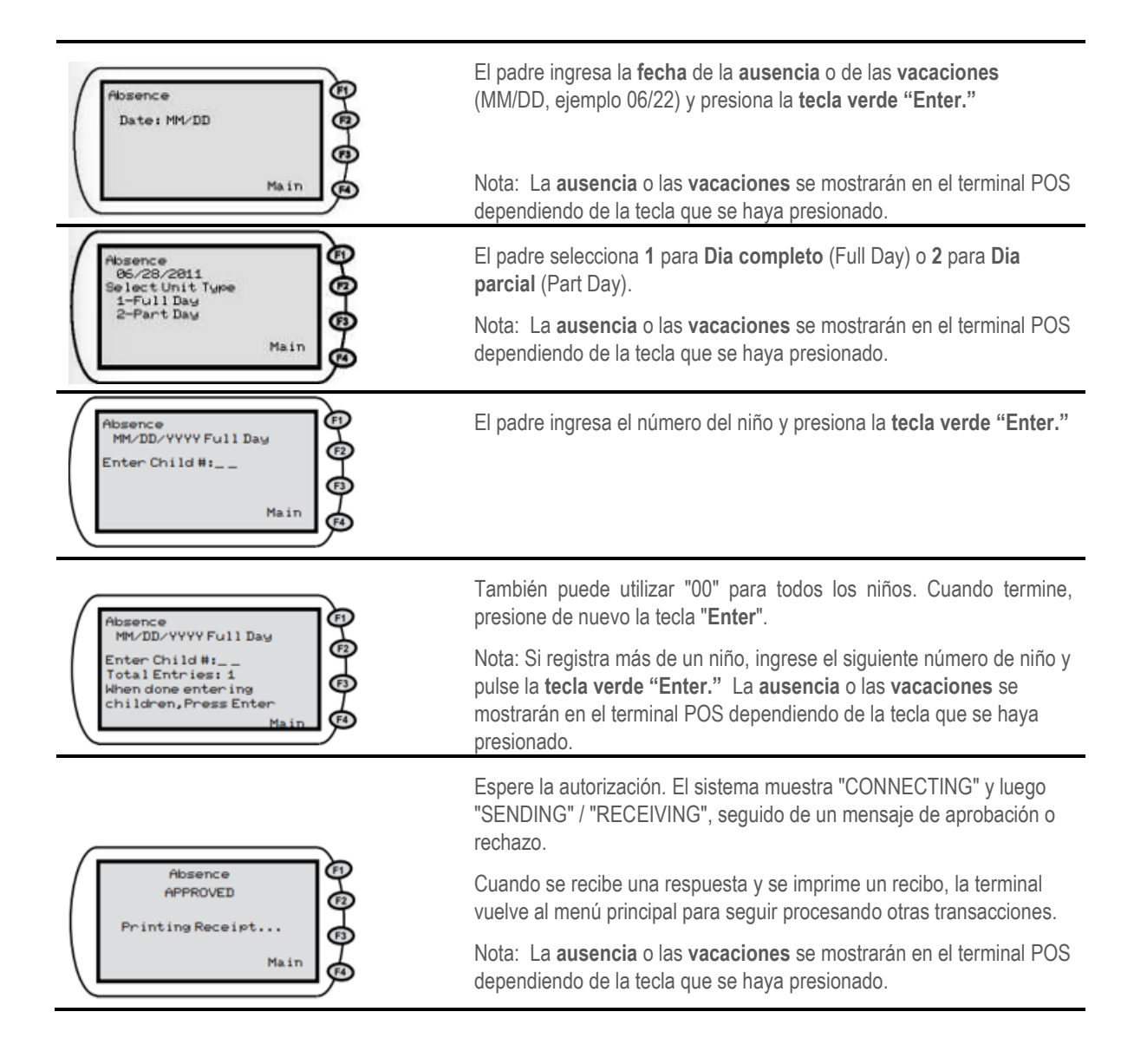

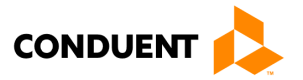

## 5 | INGRESO MANUAL DE TARJETA

## <span id="page-13-0"></span>5 | Ingreso manual de tarjeta

En caso de que falle su tarjeta al pasarla debido a una banda magnética defectuosa o de que el reverso de la tarjeta este dañada, puede ingresar el número de tarjeta en la terminal POS utilizando la tecla F3 de ingreso manual (Manual Entry). La siguiente ilustración muestra la pantalla de ingreso manual (Manual Entry). Después de ingresar el número de tarjeta en el teclado, se pide al padre que ingrese su número de PIN. Después de la pantalla donde ingresa el PIN aparecerán las indicaciones de procesamiento de transacciones normales. Refiérase al tipo de transacciones en la sección 4 para el resto de los pasos de la transacción.

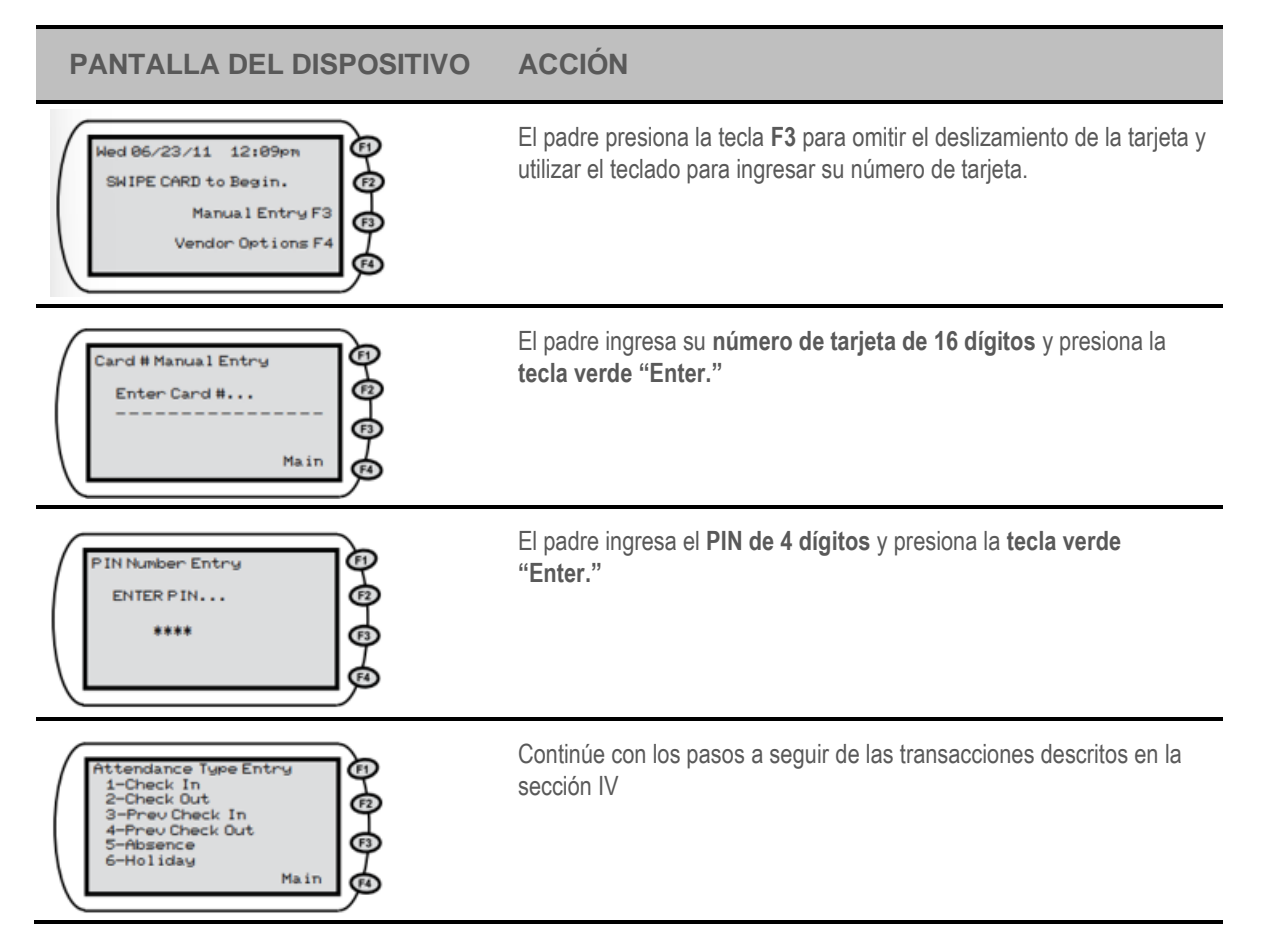

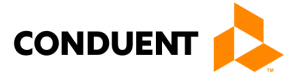

### <span id="page-14-0"></span>6 | Opciones para los proveedores

Hay cuatro funciones adicionales disponibles en la selección Opciones para proveedores (Vendor Options). Se accede a este menú pulsando la tecla F4 desde el Menú principal. Una vez seleccionada, el usuario puede acceder a informes, anular transacciones y enviar transacciones de Store and Forward (SAF). Los pasos para acceder a cada opción se describen en las siguientes páginas.

### <span id="page-14-1"></span>OPCIÓN 1 PARA EL PROVEEDOR - INFORMES (INFORMES DE ASISTENCIA DIARIA Y DE EXCEPCIONES)

Hay dos tipos de informes disponibles para los proveedores que utilizan esta opción. El primer informe es el Informe de asistencia diaria y el segundo es el Informe de excepciones. El Informe de asistencia diaria imprimira un resumen de las transacciones realizadas en la fecha ingresada en la terminal POS. El Informe de excepciones imprimirá un informe de los niños que han registrado una entrada pero que no han registrado una salida en la fecha ingresada. Este informe es útil para identificar las transacciones de Registros de salida (Check Out) que no fueron procesadas con éxito. Los siguientes son los procedimientos para obtener estos dos informes:

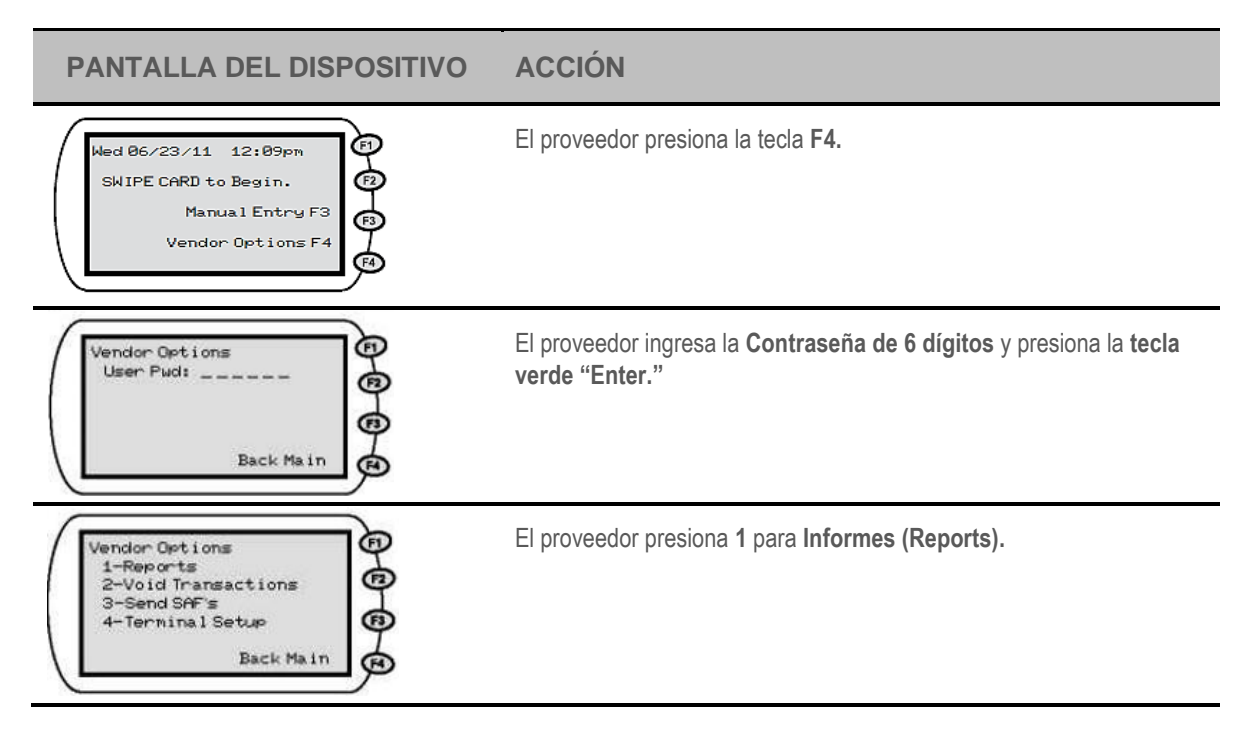

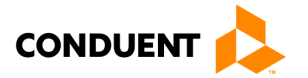

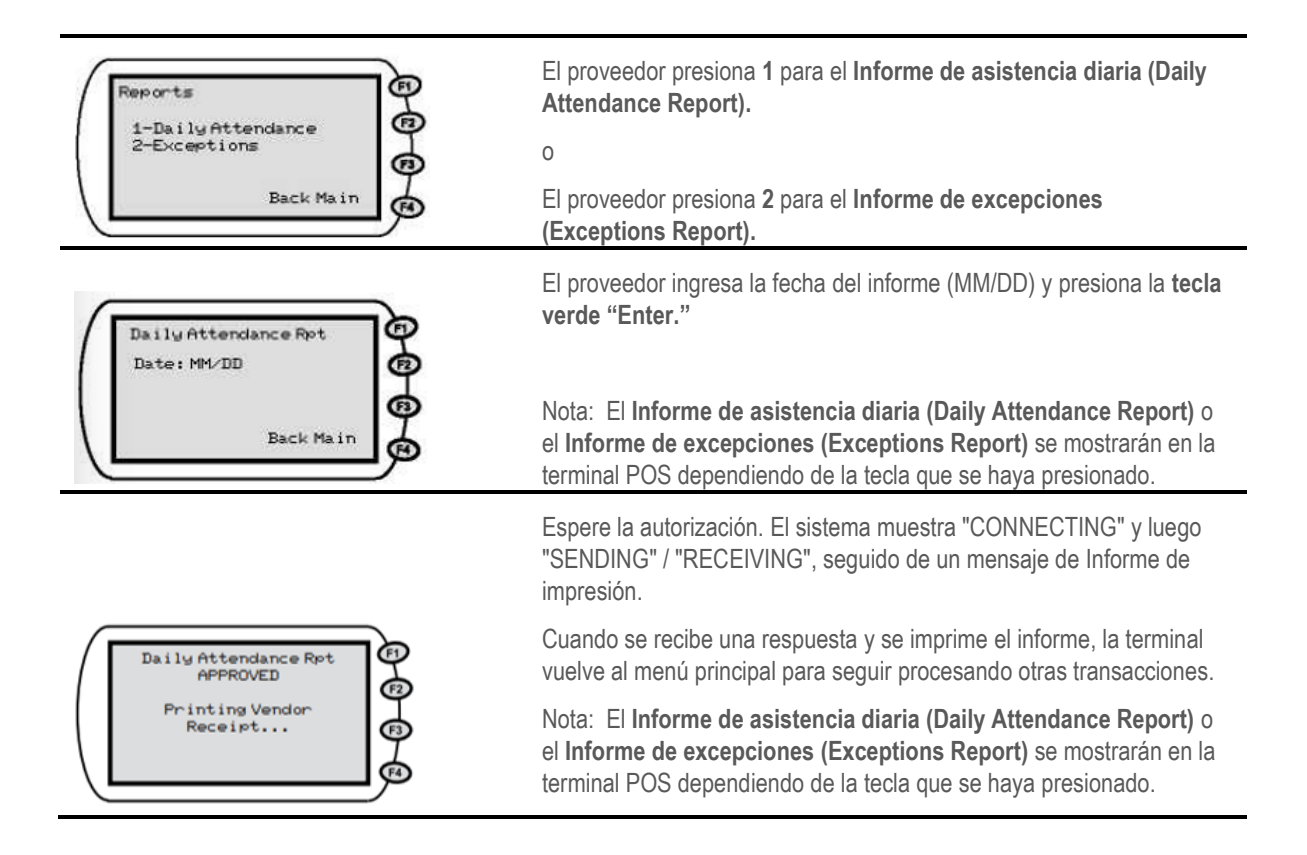

### <span id="page-15-0"></span>OPCIÓN 2 PARA EL PROVEEDOR – TRANSACCIONES ANULADAS

El proveedor puede anular todas las transacciones, de un niño, de la fecha ingresada. Por ejemplo, si un día el padre ingresa información incorrecta sobre la asistencia de su niño(a), la opción "Anular transacciones" (Void Transactions) puede borrar las transacciones del niño de ese día. Esto permite al padre volver a ingresar la asistencia correcta de su hijo de ese día, si es necesario. Los pasos para anular todas las transacciones de asistencia de un niño en un día se detallan en las siguientes instrucciones:

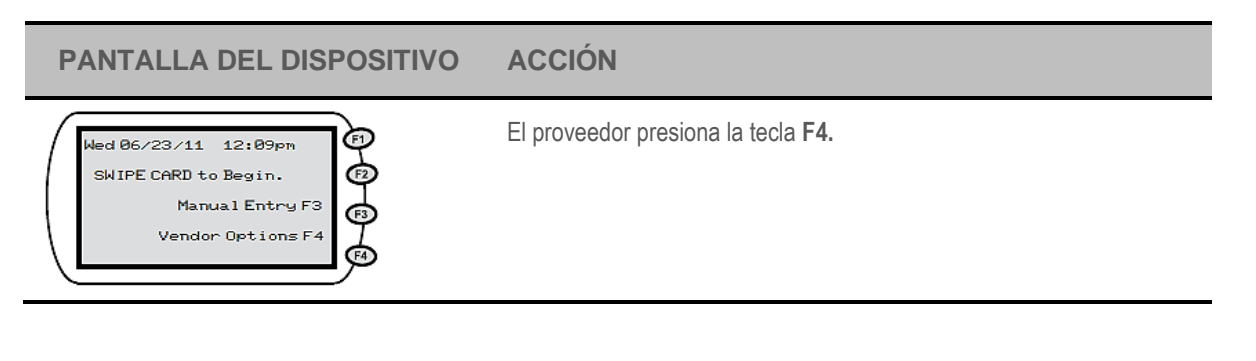

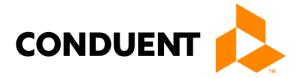

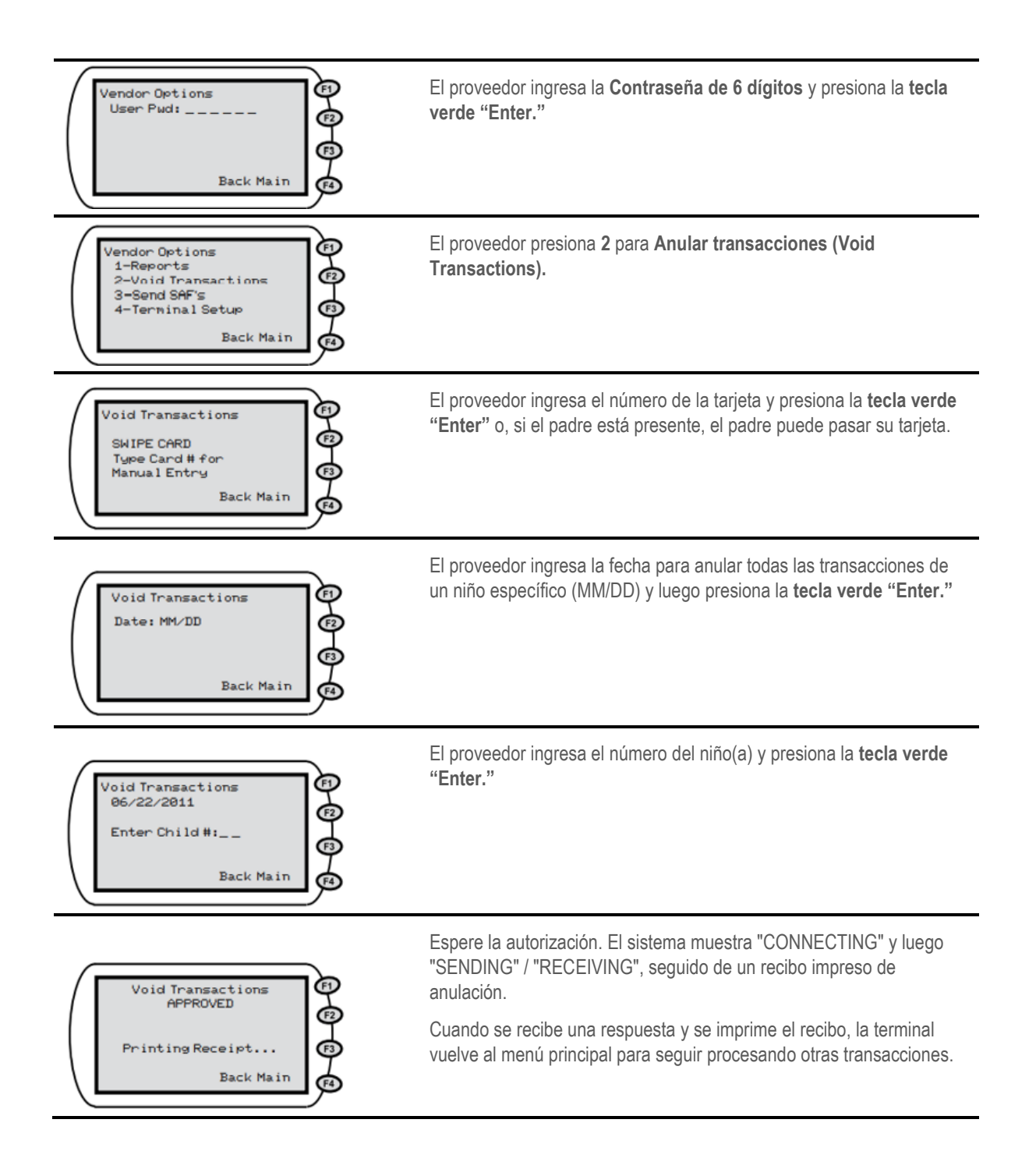

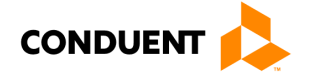

### <span id="page-17-0"></span>OPCIÓN 3 PARA EL PROVEEDOR – MANDAR SAF

Puede haber momentos en los que tendrá electricidad pero el teléfono o el servicio de Internet no estarán disponibles. Cuando esto ocurra, el padre o el titular secundario de la tarjeta podrán seguir utilizando la terminal POS para registrar las entradas o las salidas de los niños. La terminal POS almacena la información durante un periodo de siete días más el día actual. Cuando se restablezca el servicio telefónico o de Internet, la terminal enviará la información tan pronto como se detecte una conexión

**Si su servicio de electricidad está fuera de servicio, se sugiere que mantenga un registro de la hora y la fecha en que los niños asistieron a su establecimiento para ayudar a los padres a ingresar el día y la hora correctamente cuando su servicio se restablezca.**

Cuando la información ha sido retenida, su informe de Recibo diario mostrará SAF STORED. El POS automáticamente intentara enviar el SAF después de que el servicio telefónico o de Internet se haya restablecido. Si las transacciones de SAF no se envían automáticamente, siga los siguientes pasos.

Por favor, tenga en cuenta que si su terminal POS está conectada a una línea telefónica y actualmente está utilizando cualquier forma de mensaje de voz en su teléfono, los mensajes deben ser borrados para que su terminal POS funcione. El sistema POS debe tener un tono para marcar claro para poder marcar. Si por casualidad recibe SAF debido a este problema, esta es una oportunidad perfecta para utilizar los pasos indicados a continuación para enviar todas las transacciones almacenadas en su máquina.

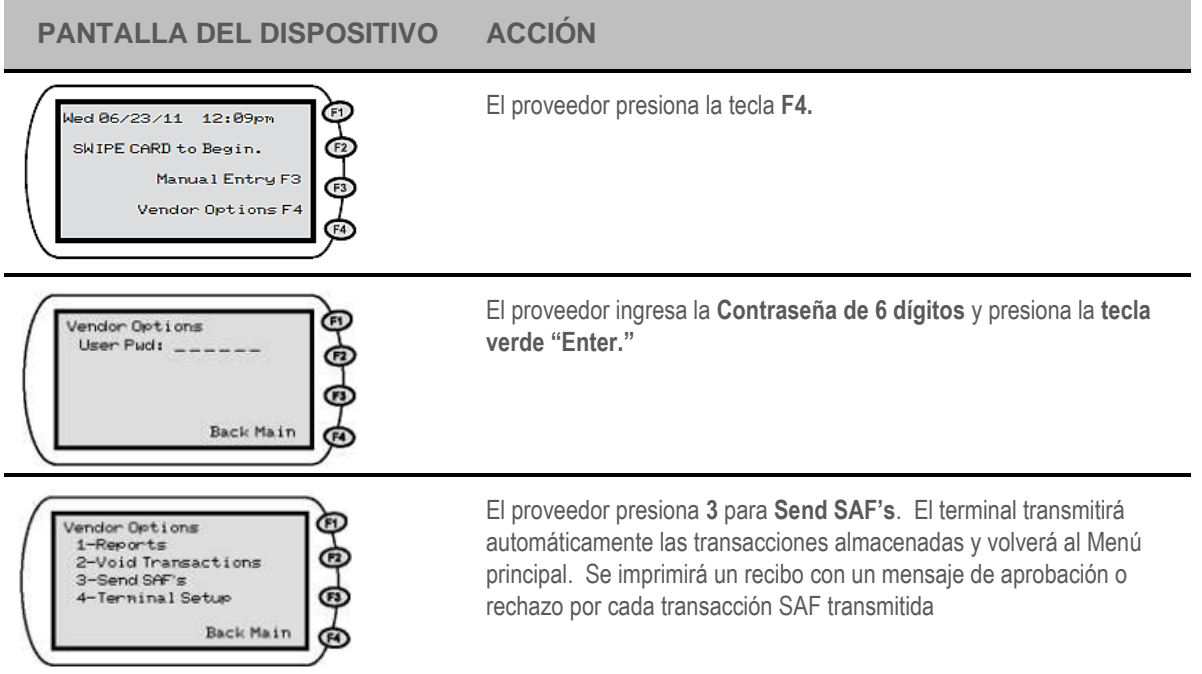

### <span id="page-18-0"></span>OPCIÓN 3 PARA EL PROVEEDOR – CONFIGURACIÓN DE LA TERMINAL

Esta opción está reservada para el uso de instalación solamente y sólo deben acceder a ella los técnicos instaladores autorizados. El proveedor es responsable de cualquier daño resultante al ingresar a esta opción y cambiar cualquier información de configuración.

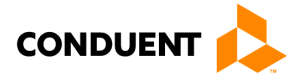

## 7 | RECIBO DIARIO

## <span id="page-19-0"></span>7 | Recibo diario

Cada vez que se complete una transacción de asistencia diaria, la información se imprimirá en el Informe de recibo diario. A continuación se muestra un ejemplo de este informe:

### Child Care Vendor Street 1 Anywhere, VA 11119 Ph: 111-555-1234 Term#:55555555  $2/15/10$ Prov#:55555555555 9:30:04am Daily Transaction Receipt For: 2/15/2010  $Item#: 1$ 10/21/2009 08:28:22pm CHECK IN F. Lastname Client ID: 123456789 Child#: 01 Case#: 111111111 Tran#: 1001 APPROVED Cumulative Duration Today: HH:MM Full Day Units Remaining: 25 Part Day Units Remaining: 5 5 Absences Remaining: --------------------------------

**Receipt Sample** 

Este tipo de recibo se imprime en cada una de las siguientes transacciones: Entrada, Salida, Entrada previa, Salida previa, Ausencia y Vacaciones. Cada uno de estos recibos puede tener información diferente impresa dependiendo del tipo de transacción.

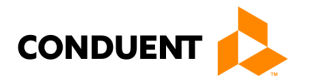

## 8 | SUMINISTROS

## <span id="page-20-0"></span>8 | Suministros

El único artículo que tendrá que comprar para su terminal POS es el papel de repuesto para la impresora. En el momento de la instalación, se le proporcionará el nombre de un proveedor de confianza para ese papel o podrá comprar el papel en cualquier tienda de suministros de oficina. La máquina POS funcionará sin papel.

Es muy importante recordar que el papel utilizado por la máquina es papel sensible al calor. La ma quina imprime en el papel sin utilizar una cinta. La ma quina VeriFone puede utilizar cualquiera de los siguientes tipos de papel de sustitución

- VeriFone Part # CRM0039 Papel térmico de alto grado, 2-1/4 inch (57 mm) rollo ancho
- VeriFone Part # CRM0027 Papel térmico de medio grado, 2-1/4 inch (57 mm) rollo ancho

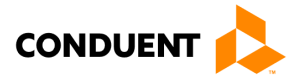

### 9 | PREGUNTAS FRECUENTES

### <span id="page-21-0"></span>9 | Preguntas frecuentes

### *¿Qué es el sistema ECC de Virginia?*

• ECC son las siglas en inglés del sistema del Cuidado Infantil Electrónico. Es un sistema automatizado de reporte de asistencias y de entrega de pagos. Este permitira al padre o adulto responsable registrar la asistencia del niño a través de una máquina lectora de tarjetas (dispositivo de punto de servicio).

### *¿Qué es un dispositivo de punto de servicio?*

• Un dispositivo de punto de servicio (en inglés conocido como Point of Service o POS) se utiliza para registrar la hora y la fecha de las asistencias del niño a la guardería. Se parece a la máquina de tarjetas de crédito/débito que se ve en las tiendas comerciales.

### *¿Cómo puedo obtener un dispositivo POS?*

• Los proveedores de guarderías recibirán un paquete de Conduent Inc. Este acuerdo debe ser completado y devuelto a Conduent para recibir un dispositivo POS.

### *¿Qué tipo de conexión necesito?*

• Para instalar y utilizar el dispositivo POS, necesitará una línea telefónica estándar y analógica o una conexión de Internet de alta velocidad. El POS puede compartir la misma línea con su teléfono o su conexión a Internet de alta velocidad. También necesitará una toma de corriente para encender el POS.

### *¿Tengo que pagar por el POS?*

• No.

### *¿Cuántos dispositivos POS reciben los proveedores?*

• Los proveedores recibirán 1 dispositivo POS por cada 50 niños que reciban atención subsidiada.

### *¿Quién es responsable del mantenimiento/reemplazo del dispositivo POS?*

• Conduent es responsable del mantenimiento y del costo de sustitución del dispositivo POS por desgaste normal. El proveedor de la guardería es responsable de la sustitución del POS en caso de pérdida por incendio, robo, daños o abuso.

### *¿Tengo que utilizar un dispositivo POS?*

• Sí , para la mayorí a de los proveedores, el uso del dispositivo POS es obligatorio para participar en el Sistema ECC.

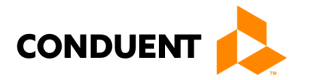

### *¿Cómo funciona el deslizamiento de tarjeta?*

• El padre o el titular secundario de la tarjeta pasa su tarjeta por el POS cada vez que el niño entra o sale de la guardería. El POS registrará la fecha y la hora específicas en que el niño asistió a la guardería.

#### *¿Pueden los proveedores pasar la tarjeta ECC por el padre o el titular secundario?*

• No, los proveedores no pueden estar en posesión de la tarjeta ECC. Si se encuentra a un proveedor con la tarjeta, el proveedor puede ser multado y el padre o adulto responsable puede perder los servicios de guardería.

#### *¿Qué ocurre si hay más de un niño en la familia?*

• A cada niño se le asigna un número específico de niño formateado en dos dígitos - 01, 02, 03 y así sucesivamente. El número asignado aparecerá en la tarjeta postal que recibirán los padres.

#### *¿El POS indicará si el niño está autorizado?*

• Sí. Una vez pasada la tarjeta, la pantalla del POS mostrará si la transacción ha sido aprobada o negada. El POS imprimirá un recibo indicando si la transacción ha sido aprobada o negada. También se muestra en el portal web de proveedores de ECC.

### *¿Qué ocurre si el padre o el titular secundario de la tarjeta se olvida de traer la tarjeta ECC o no puede reportar de la asistencia del niño?*

• El padre o el titular secundario de la tarjeta puede ponerse al día con los días que faltan utilizando el proceso de "Registro de entrada/salida previa" (Previous Check In/Out) en el dispositivo POS. Tienen ocho (8) días de calendario más el día presente para registrar la asistencia previa.

#### *¿Cómo se me pagará?*

• Los proveedores de guardería recibirán el pago dos veces al mes, a mediados y a finales de mes. Los pagos se transfieren directamente a la cuenta de cheques o de ahorro que usted designe a Conduent.

#### *¿Qué pasa si mi pago es incorrecto?*

• Contacte al 1-855-635-4370 o a vendor.services@dss.virginia.gov.

#### *¿A quién debo llamar si tengo preguntas técnicas sobre el POS?*

• Llame a la mesa de ayuda para proveedores al 1-877-918-2776.

#### *¿A quién debo llamar si tengo preguntas sobre las políticas?*

• Llame al trabajador de cuidado infantil del departamento local de servicios sociales.

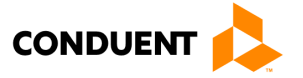

## 10 | MENSAJES DEL DISPOSITIVO POS

## <span id="page-23-0"></span>10 | Mensajes del dispositivo POS

Los siguientes son **mensajes del dispositivo POS** que se pueden recibir:

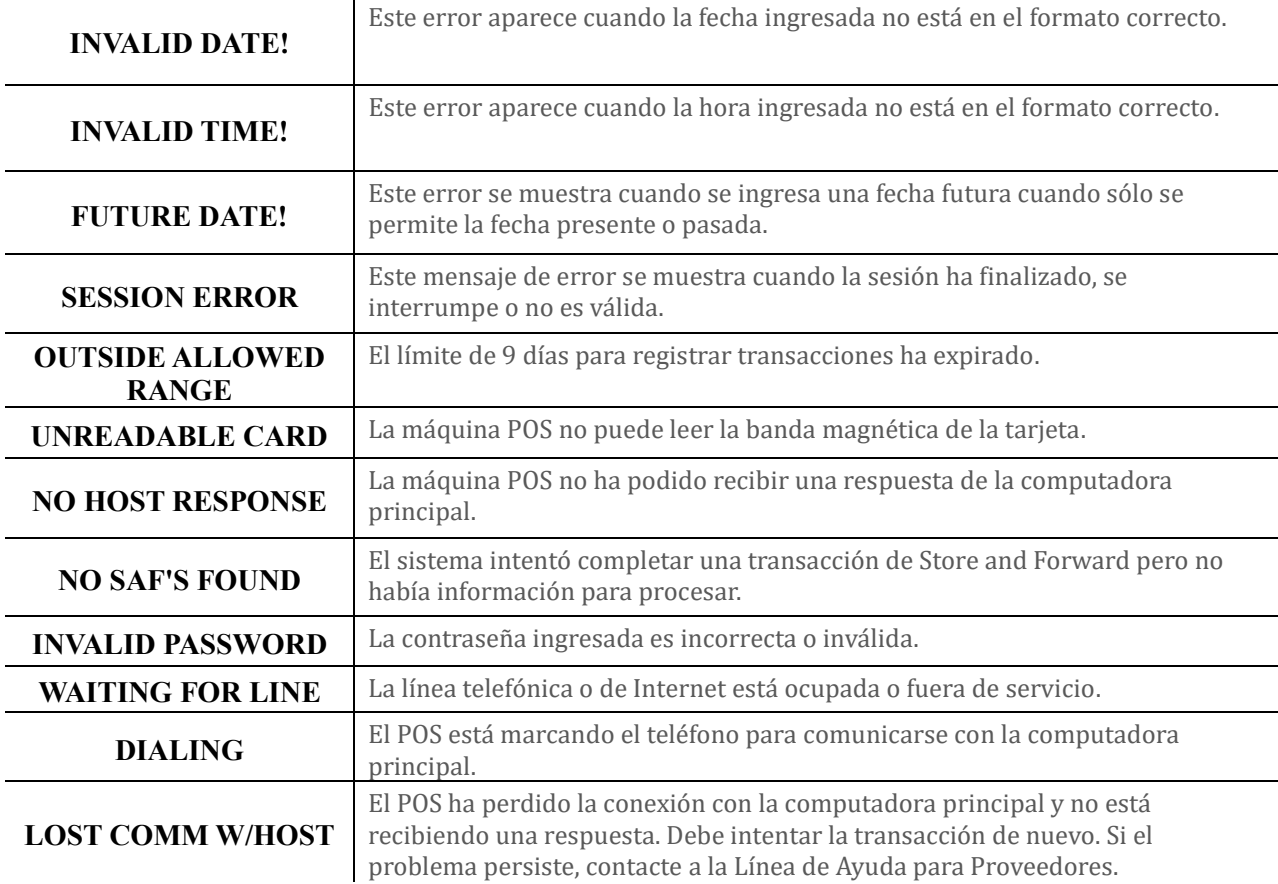

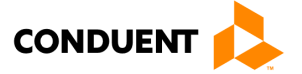

## 11 | MENSAJES DE RESPUESTA DEL HOST

## <span id="page-24-0"></span>11 | Mensajes de respuesta del HOST

Los siguientes son **códigos de error** que se pueden recibir:

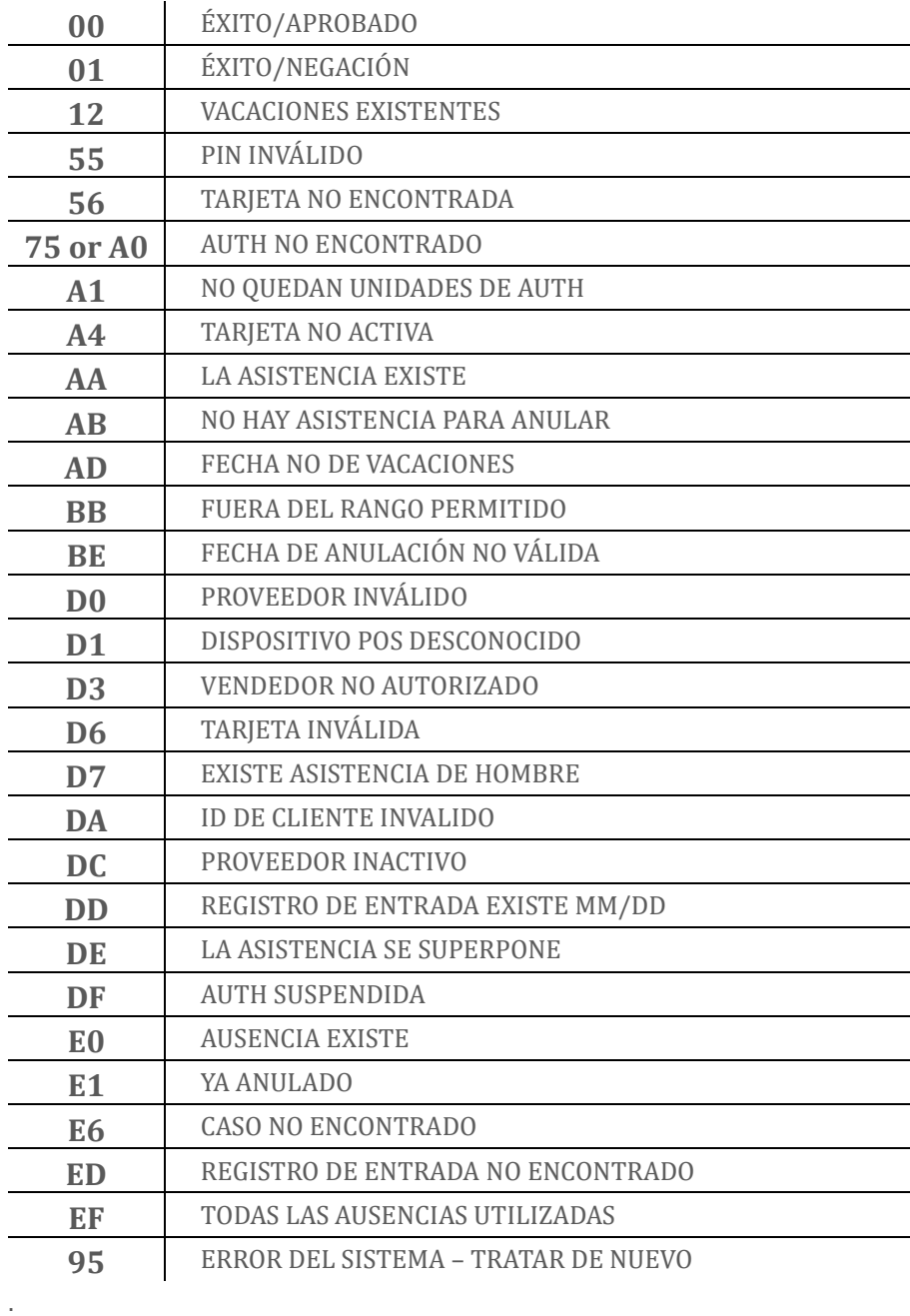

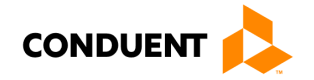

## 12 | PÁGINA WEB PARA PROVEEDORES

## <span id="page-25-0"></span>12 | Página Web para Proveedores

Visite la Página Web Para Proveedores en www.vaecc.org/eccpw para realizar las siguientes actividades. El manual de usuario de la página web para proveedores (disponible en el sitio web del portal) detalla cómo acceder y navegar por el portal.

Ver el perfil del proveedor y las autorizaciones

Reconocer la Orden de Compra de Servicio (POSO)

Ver información de pagos o asistencia de niños

Ver el Manual de Usuario de la Pagina Web Para Proveedores y el Manual de Usuario del Sistema POS del Proveedor

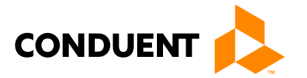

## 13 | COMO OBTENER AYUDA

## <span id="page-26-0"></span>13 | Como obtener ayuda

Visit[e www.vaecc.org](http://www.vaecc.org/) para obtener información actualizada sobre el programa VIRGINIA e-Child Care. Vea a continuación otros números de teléfono y sitios web que le pueden ayudar.

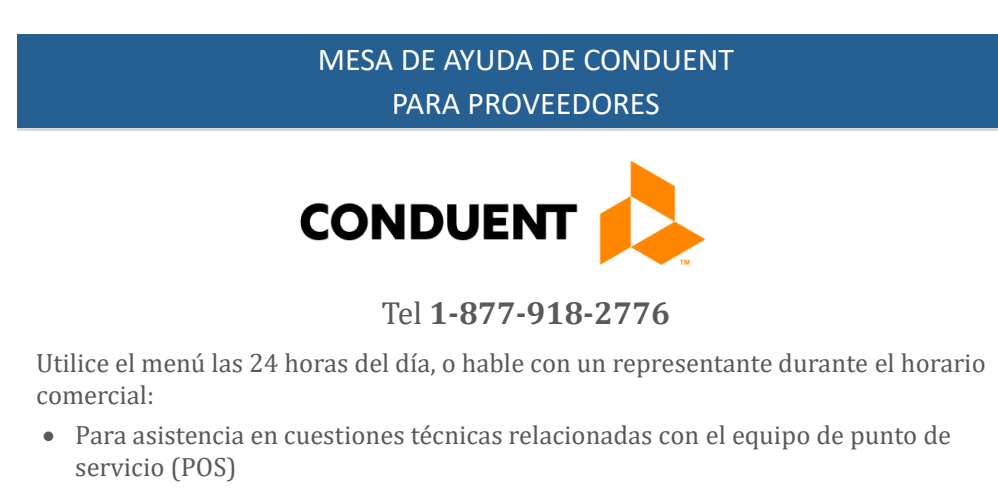

- Para actualizar la información bancaria del proveedor para procesar pagos
- Para recibir asistencia con el inicio de sesión en el portal
- Para preguntas sobre el sistema de respuesta de voz interactiva (IVR)
- Para hablar con el Servicio de Atención al Cliente si tiene más preguntas

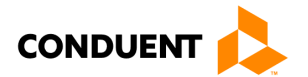